## 南京航空航天大学 公开发表著作或论文审查 操作流程

1. 登录 i. nuaa. edu. cn, 点击上方"网上办事";

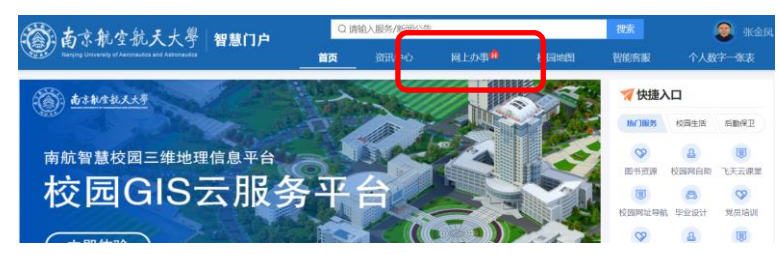

2. 在搜索栏输入"公开发表著作或论文审查",进入申请模块;或点击"展开" —— "保 密处",进入"公开发表著作或论文审查"申请模块;

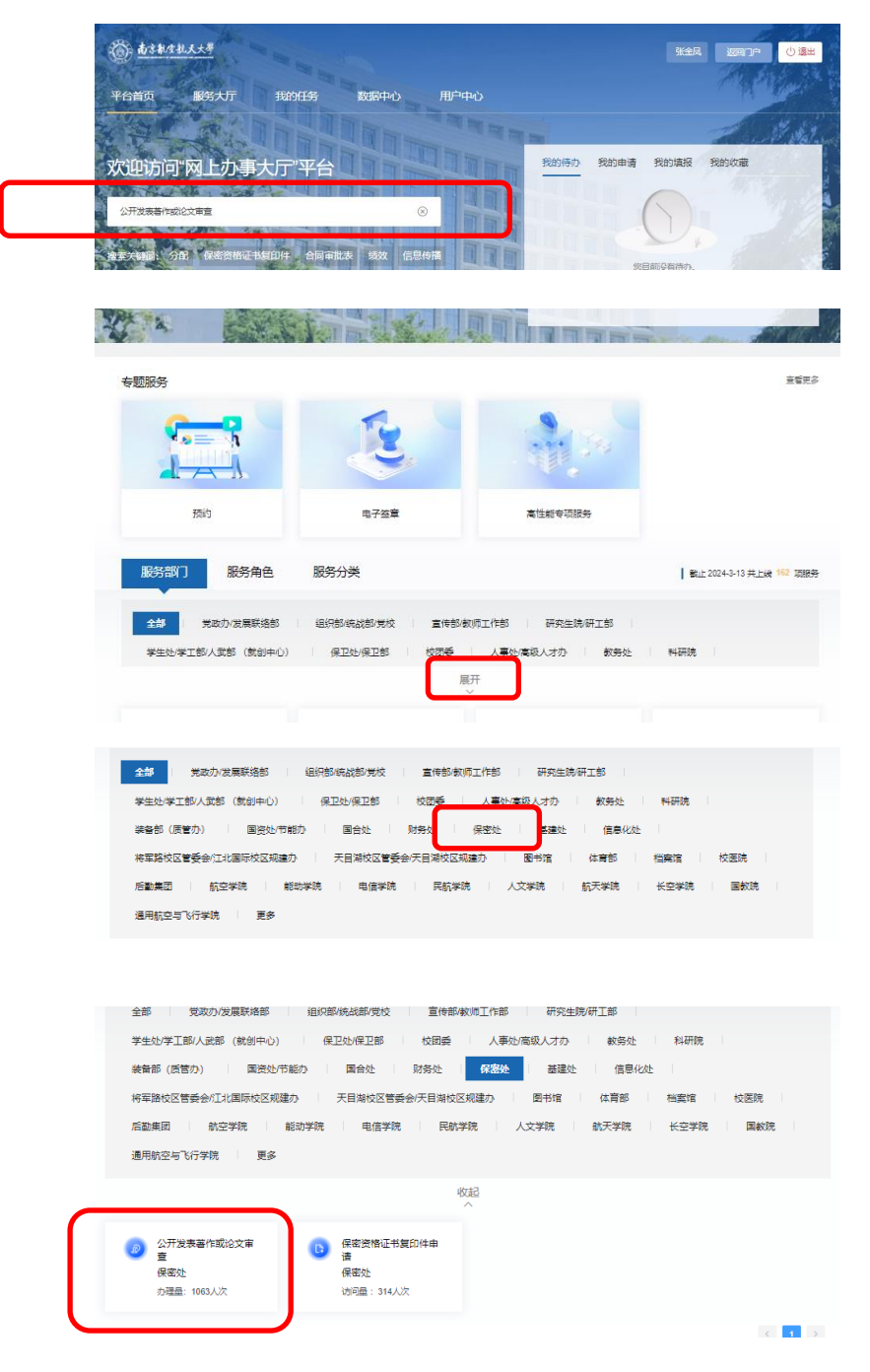

## 3. 点击"立即申请",上传论文全文,提交后,经导师、学院、科研院、保密处审批通 过,可下载打印证明。

注: 1. 上传的 word 或 pdf 文件命名应当与论文或者著作名称一致(文件命名中不要添 加姓名、版本号、日期等信息,如不一致,将退回重新申请); 2.公开发表著作或论文必须 遵循"先审批后发表"的原则,上传文章中不应出现出版时间、收稿日期、录用日期等信息, 如出现将退回重新申请。

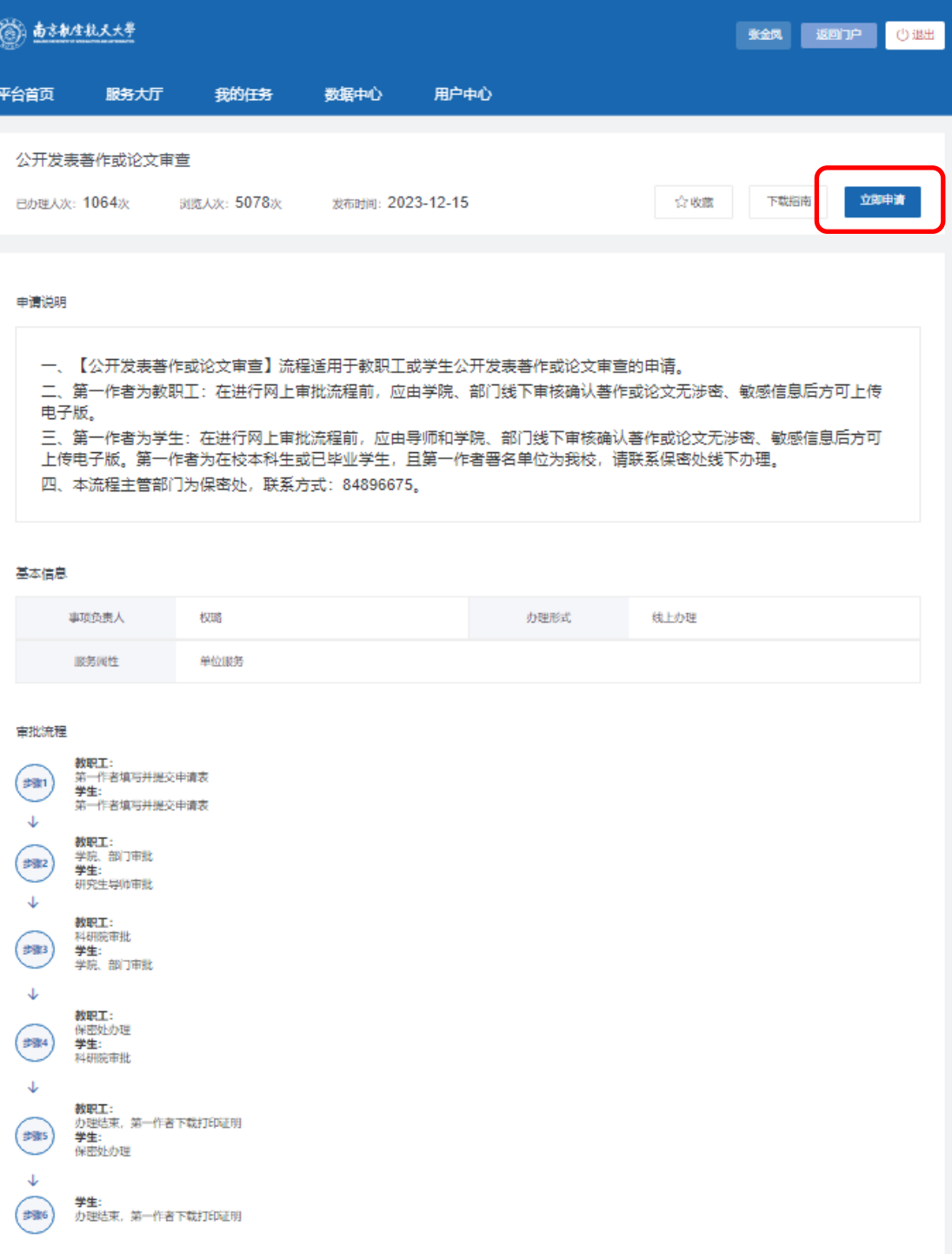

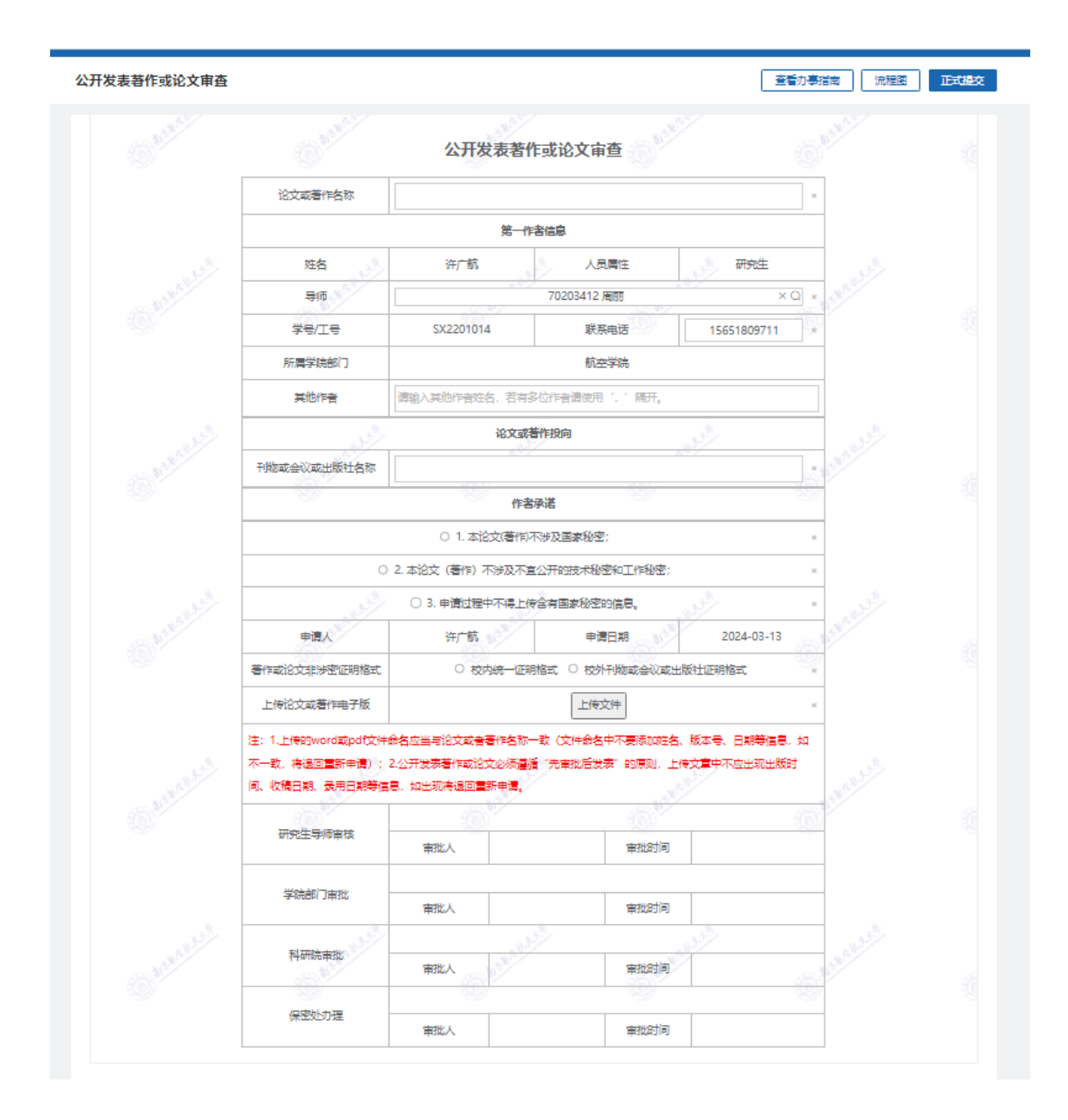

航空学院教学办 2024.03.13